Universal camera insert

# **Camera Dock Contents** Cavity for camera insert<br>Connector

**6B8006**

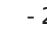

## Kodak EasyShare Camera Dock II

EASTMAN KODAK COMPANY Rochester, NY 14650 U.S.A.

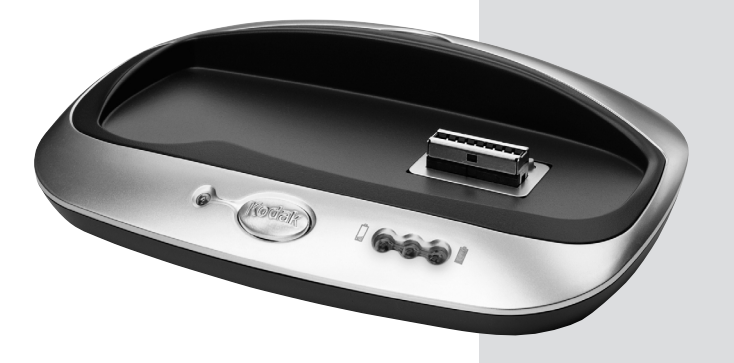

Kodak

TM: Kodak, EasyShare © Eastman Kodak Company, 2002

**Battery Charging** (green)  $\bigcirc$   $\bigcirc$  No charging OOO Battery low  $\vert$   $\bigcirc$   $\bigcirc$  Battery partially charged ○○○ Battery fully charged

For details, see your KODAK EASYSHARE Camera User's Guide.

## **Quick Start Guide**

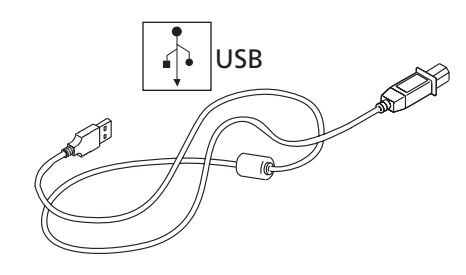

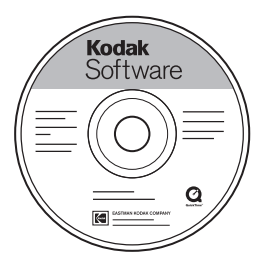

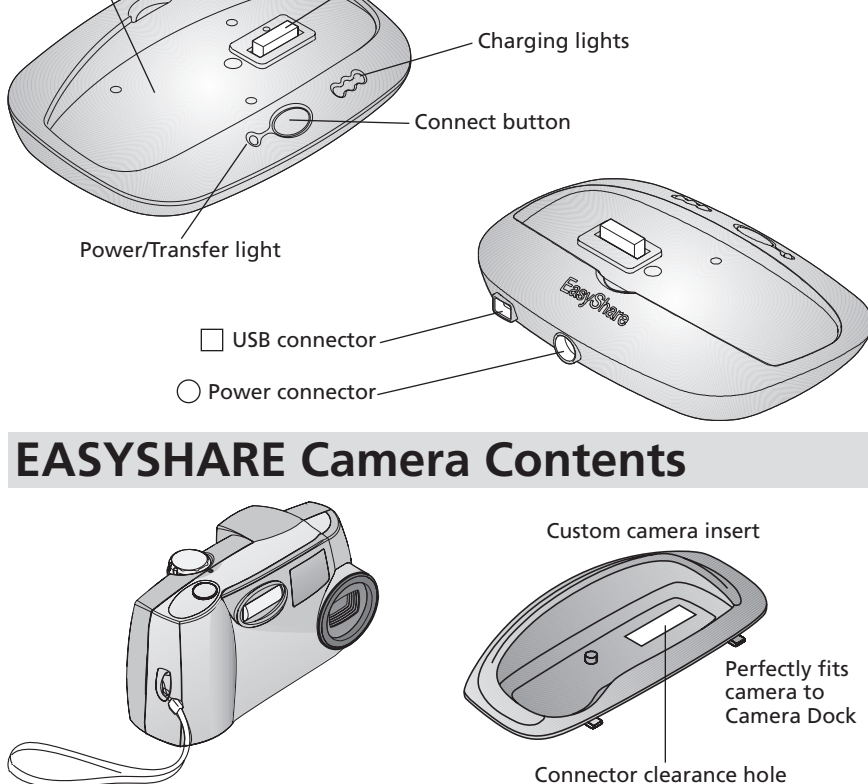

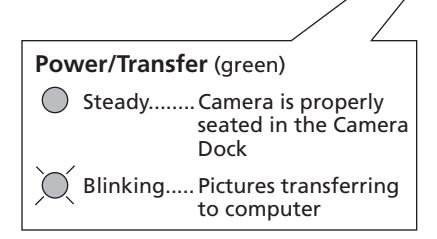

**Error** (red blinking)

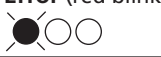

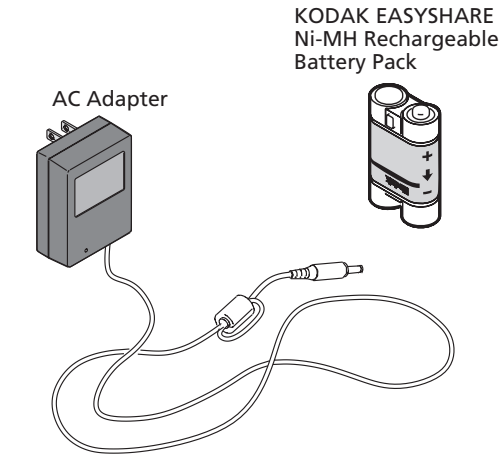

Works with all KODAK EASYSHARE Cameras

#### **First!** 1 Install Software

Use custom camera insert (included with camera).

If unavailable, use universal camera insert (included with Camera Dock).

To order a custom insert for your camera go to www.kodak.com/go/accessories.

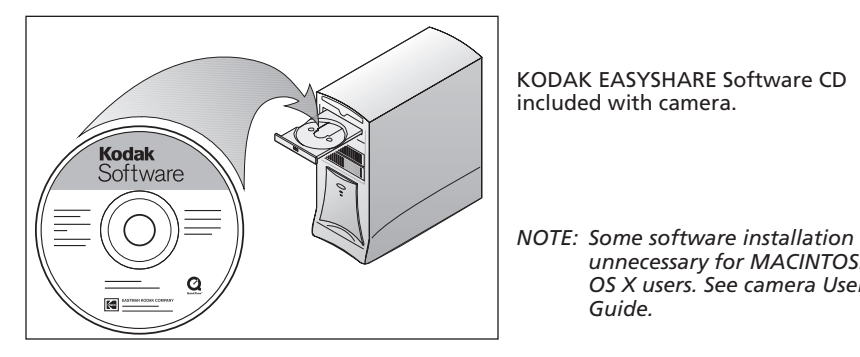

KODAK EASYSHARE Ni-MH Rechargeable Battery Pack is included with Camera Dock.

## **Install Camera Insert 2**

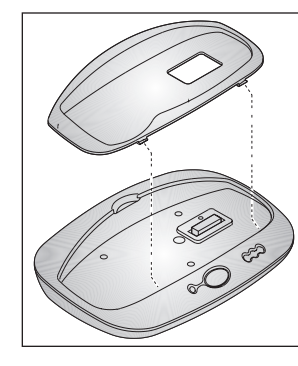

Only the KODAK EASYSHARE Ni-MH Rechargeable Battery Pack can be recharged by the Camera Dock.

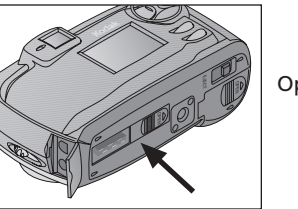

Open Connector door.

*unnecessary for MACINTOSH OS X users. See camera User's*

*Guide.*

#### **BEFORE connecting Camera Dock to computer**

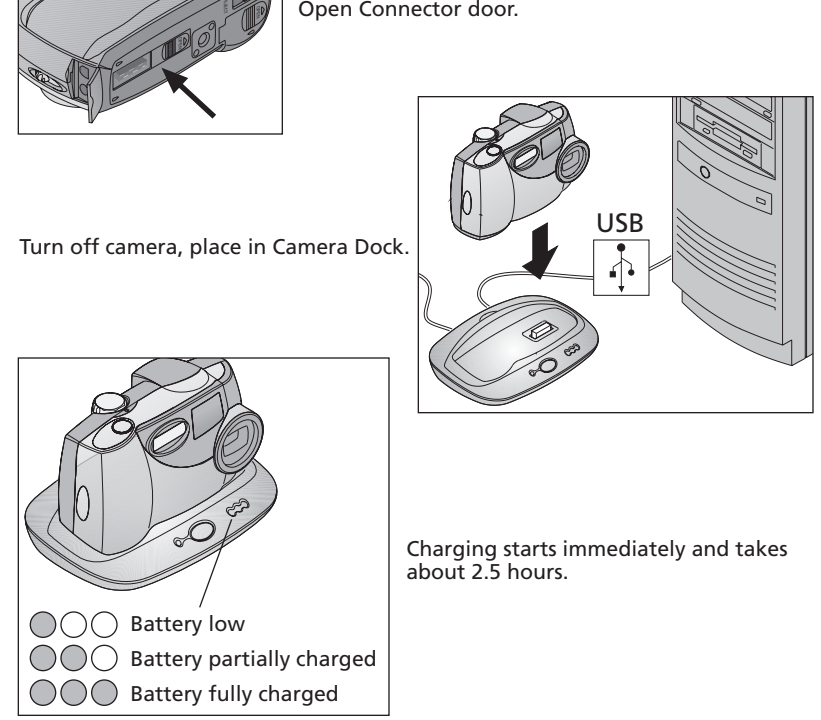

**3 Connect Camera Dock**

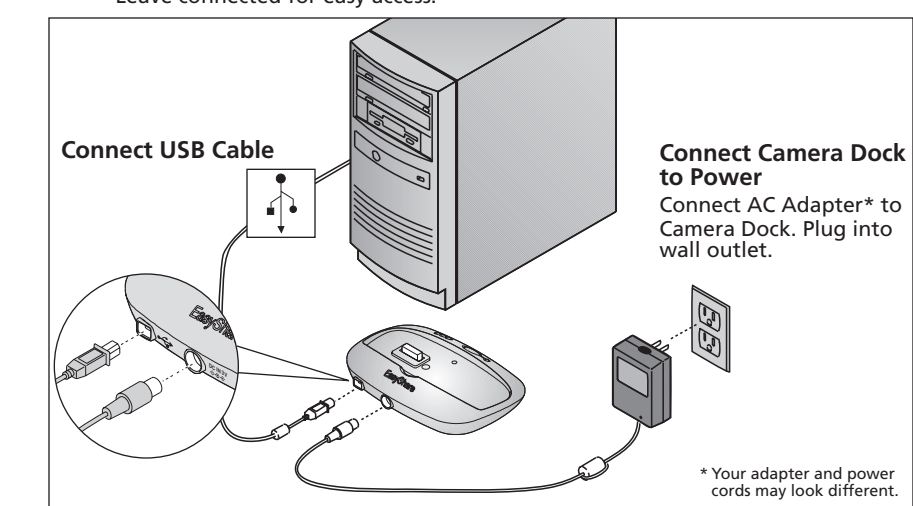

#### **4 Install Battery Pack**

## **5 Charge Battery Pack**

See camera User's Guide.

### **6 Take Pictures**

## **7 Transfer Pictures to Computer**

Place camera in Camera Dock. Press the Connect button.

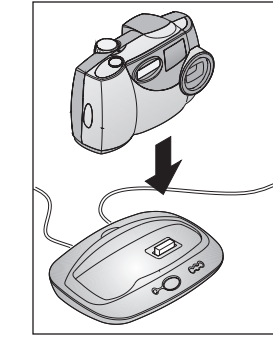

Blinking Green = Pictures transferring

Leave connected for easy access.

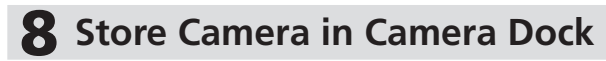

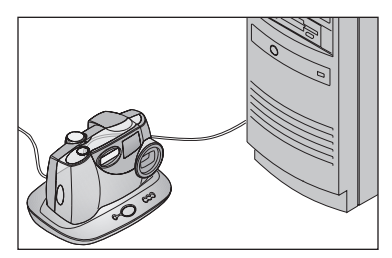

Keep your camera charged and ready to use.

See camera User's Guide for details.

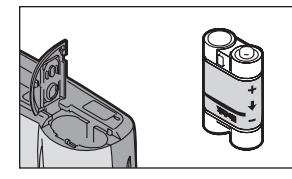